TECHNICAL NOTE CG000699 | Rev A

# **Chromium Connect: Network Connectivity Guidelines**

#### Introduction

The Chromium Connect instrument combines single cell partitioning, barcoding, and library preparation in standardized, automated workflows. This Technical Note provides an overview of network connectivity guidelines for the Chromium Connect instrument in order to describe:

- · remote performance monitoring
- data collected by 10x Genomics
- live remote support
- security considerations
- · additional connectivity details

The Chromium Connect instrument has a highly interactive user interface paired with network connectivity, intended to provide a seamless user experience along with efficient remote performance monitoring to minimize instrument downtime. If any unexpected instrument errors occur, the user-controlled live remote support access to the instrument allows the 10x Genomics Support team to quickly troubleshoot errors. See the following sections for detailed information.

Refer to the Chromium Connect user guide (CG000180) for details regarding various instrument components, user interface navigation, and all additional features.

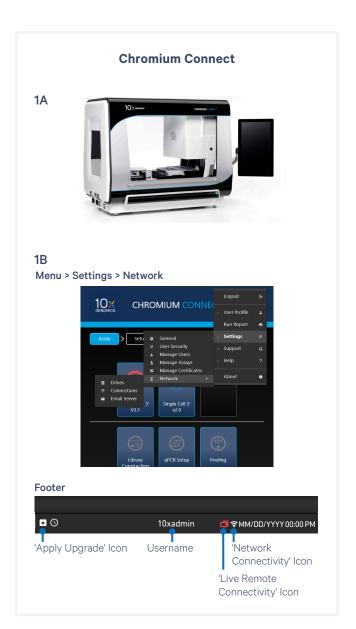

Figure 1. The Chromium Connect (1A) has a user-friendly interface (1B) that displays the network connectivity status.

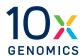

# **Remote Performance Monitoring**

Monitoring the performance of the Chromium Connect helps ensure that the instrument is performing optimally and maximizes instrument uptime. This also gives 10x Genomics the ability to respond quickly and troubleshoot issues that may occur. While the user focuses on processing samples and data collection, the instrument will proactively collect performance data to allow the 10x Genomics Support Team to address potential instrument downtime.

# **Data Collected by 10x Genomics**

No biological sample data is being collected by 10x Genomics. Remote data collection is limited to the following items:

- · Calibration data
- Instrument operation logs
- · Mechanical and fluidic system logs
- · Computer system logs

#### **Data Protection**

All aforementioned collected data transferred to and stored on 10x Genomics Cloud is encrypted using TLS in transit, encrypted at rest with AES-256, and are stored within the United States (US-WEST2 and US-EAST2 on AWS). Additionally, connections to the Chromium Connect performance monitoring does not require opening any ingress ports in the user's firewall.

10x Genomics Cloud is subject to the 10x Genomics Cloud Service Terms, and data collected under this performance monitoring will be treated as Usage Data as defined under the Cloud Service Terms.

# **Customer-controlled Live Remote Support**

Should an unexpected error occur with the Chromium Connect, 10x Genomics is committed to troubleshooting the problem as soon as possible. To enable this, a live remote support feature allows a 10x Genomics representative to remotely access the instrument and observe the problem in real-time to find and implement an appropriate solution. The live remote support option is completely user-controlled and can be locally enabled or disabled by the user at any time by using the instrument settings menu.

#### **Firewall**

Live remote support for the Chromium Connect is designed to keep the user network and the instrument safe. It does not require opening any ingress ports in the user's firewall and is conducted over an encrypted connection on a private network, protecting user data from third parties. The Chromium Connect employs a strong host firewall that blocks all inbound connections and is protected from attack on the local network and from the Internet. Outbound connections are made to trusted 10x Genomics resources only. In addition, access by 10x Genomics employees is restricted, with only the strictly necessary personnel granted access upon customer support requests.

#### **Access Permissions & Limitations**

Live remote support enables a 10x Genomics representative to locally access the instrument (similar to onsite support). 10x Genomics representatives will not access or transfer any experimental data or sample images without the user's permission. Once the needed support has been provided, the user can disable live remote support, which can also be re-enabled only by the user if needed at a later time.

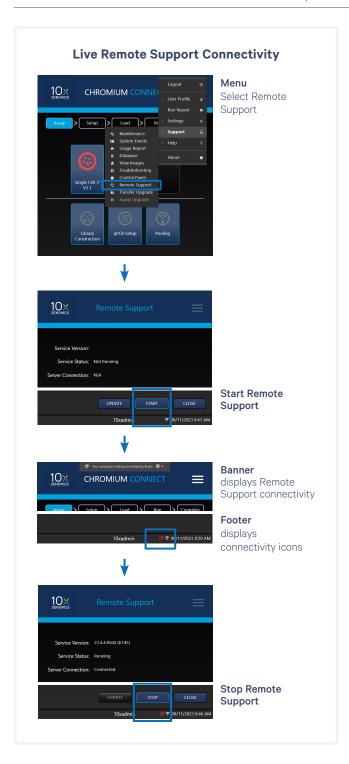

Additionally, a status icon in the Chromium Connect interface will always keep the user informed about the status of live remote support (enabled or not) thereby empowering the user to control access:

The following connectivity icons may be found in the lower right corner of the screen:

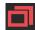

- Icon present: Remote connection feature is turned ON and Technical Support is connected to the remote server.
- Icon not present: User has turned OFF the remote connection feature.

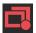

• Icon has a small red dot (lower right corner): Live remote support is enabled but the local host is not connected to the server.

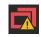

 Icon has a yellow warning (lower right corner): Live remote support is enabled but the local host experienced an error connecting to the server.

During live remote support, a screen banner in the header notifies the user that the screen is currently shared and remotely controlled.

# **Security Considerations & Features**

Allow outbound TCP port 443 for 10x Genomics Cloud access. As an additional (optional) level of security, the instrument can be isolated on its own network VLAN with Internet-only access.

| Topic                          | Feature                                                                                             |
|--------------------------------|----------------------------------------------------------------------------------------------------|
| Data NOT collected             | Biological sample data, personal health information                                                 |
| Required inbound ports         | 10x Genomics servers: 80, 8080, 443, 4195                                                           |
|                                | Email servers: 587, 465, 25, 2525                                                                   |
|                                | ConnectWise servers: 8040, 8041                                                                     |
|                                | Shared Drive: 445, 139                                                                              |
| Data center encryption at rest | Encrypted at rest with AES-256                                                                      |
| Data encryption in transit     | Encrypted with TLS                                                                                  |
| Instrument<br>firewall         | Blocks all inbound connections                                                                      |
|                                | Windows Firewall ON                                                                                 |
|                                | Incoming ports and outgoing ports limited (see above)                                               |
| On instrument restrictions     | No installed browser, account runs with restricted permissions                                      |
| Virus Detection                | Windows Defender                                                                                    |
| Operating System               | Windows 10 IOT build 1607 (used as an Embedded OS)                                                  |
|                                | Custom Window Manager (no Windows Explorer)                                                         |
| User Accounts                  | One master account (full admin permissions)                                                         |
|                                | User is not authorized to add any new OS accounts. The user can only create and modify UI accounts. |
| Updates &<br>Patches           | Provided by 10x Genomics directly to the instrument                                                 |

# **Additional Technical Details**

In order to connect, navigate to Settings > Network > Connections. Note that Wi-Fi configuration may not be available in your region. LAN is recommended for optimal performance.

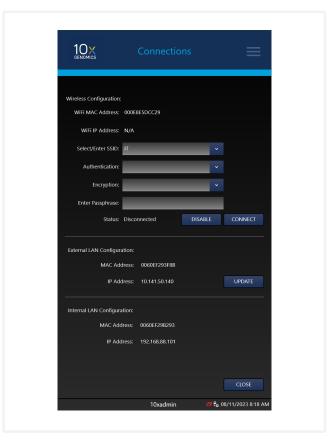

# Connectivity

LAN and Wi-Fi connectivity to a network are possible through Dynamic Host Configuration Protocol (DHCP). DHCP is available on the Chromium Connect instrument. To confirm that DHCP is working properly, connect the instrument to the network via LAN or Wi-Fi and confirm that an IP address is populated. If the instrument detects a valid LAN connection, it will connect automatically and an IP address will be visible in the instrument user interface.

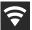

· Wi-Fi connected icon

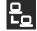

· LAN connected icon

The following authentication protocols are supported for Wi-Fi connection:

| Wi-Fi Authentication | Encryption |
|----------------------|------------|
| open                 | none       |
| shared               | TKIP       |
| WPA                  | AES        |
| WPAPSK               | WEP        |
| WPA2                 |            |
| WPA2PSK              |            |

#### **Automated Software Download**

Network-connected instruments can automatically receive instrument updates over their network connection. An "upgrade" includes software updates to the Chromium Automated Controller's firmware and software, improvements to the assay, and user interface improvements. The software upgrade process is a two step process:

- **a.** "Transfer" the software packages provided by 10X Genomics to the instrument host.
- **b.** The selected package will be scanned and validated by the application. If the package is deemed invalid, the package will not allow the download.
- **c.** Before applying any software package, the instrument must be power cycled to ensure it is in a proper state to install all components.
- **d.** Once the download is complete, a popup will appear in the user interface. The user must click "Apply" to allow the administrator to install the transferred package. The installation will upgrade all appropriate application and instrument components included in the package.

#### **Email Notifications**

Email notifications can be sent at the following points: the start of a run, when a stopping point is reached, if an error is detected, and at the completion of a run. Enable email notifications as follows:

a. Configure the remote email server: Obtain the Server Address and Server Port from the institution's network administrator. Navigate to Email Server in the menu options. Specify a username and password for a sender email account. The Display Name will appear in the "From" field of emails sent from the instrument.

- **b.** Select a security protocol and press "Test" to send a test email to the server. If successful, the Status field will read "Connected."
- **c.** Ensure the email accounts listed are valid.

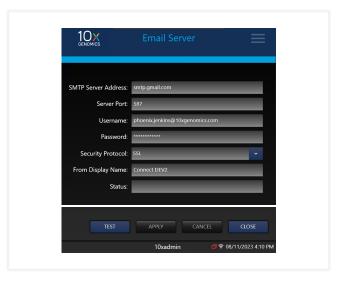

# **Drives (Local Connectivity)**

The Network Shared Drive function enables the instrument to remotely transfer run data or support packages to a designated storage location over a network connection. Consult an IT professional to assist in setting up this function:

- a. Connect to the shared drive by clicking "Add."
- **b.** Obtain the device ID path and credentials from the institution's network administrator (syntax must be entered correctly to verify proper connections). The software will designate a drive letter.

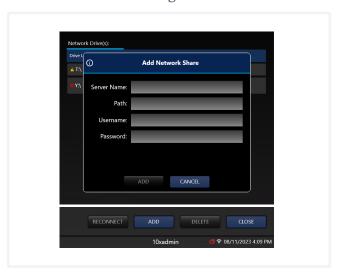

### **Document Revision Summary**

**Document Number** CG000699

**Title** Chromium Connect: Network Connectivity Guidelines

Revision

October 2023 **Revision Date** 

**Specific Changes:** 

N/A

**General Changes:** 

N/A

© 2023 10x Genomics, Inc. (10x Genomics). All rights reserved. Duplication and/or reproduction of all or any portion of this document without the express written consent of 10x Genomics, is strictly forbidden. Nothing contained herein shall constitute any warranty, express or implied, as to the performance of any products described herein. Any and all warranties applicable to any products are set forth in the applicable terms and conditions of sale accompanying the purchase of such product. 10x Genomics provides no warranty and hereby disclaims any and all warranties as to the use of any third-party products or protocols described herein. The use of products described herein is subject to certain restrictions as set forth in the applicable terms and conditions of sale accompanying the purchase of such product. A non-exhaustive list of 10x Genomics' marks, many of which are registered in the United States and other countries can be viewed at: www.10xgenomics.com/trademarks. 10x Genomics may refer to the products or services offered by other companies by their brand name or company name solely for clarity, and does not claim any rights in those third-party marks or names. 10x Genomics products may be covered by one or more of the patents as indicated at: www.10xgenomics.com/patents. All products and services described herein are intended FOR RESEARCH USE ONLY and NOT FOR USE IN DIAGNOSTIC PROCEDURES.

The use of 10x Genomics products in practicing the methods set forth herein has not been validated by 10x Genomics, and such non-validated use is NOT COVERED BY 10X GENOMICS STANDARD WARRANTY, AND 10X GENOMICS HEREBY DISCLAIMS ANY AND ALL WARRANTIES FOR SUCH USE. Nothing in this document should be construed as altering, waiving or amending in any manner 10x Genomics terms and conditions of sale for the Chromium Controller or the Chromium Single Cell Controller, consumables or software, including without limitation such terms and conditions relating to certain use restrictions, limited license, warranty and limitation of liability, and nothing in this document shall be deemed to be Documentation, as that term is set forth in such terms and conditions of sale. Nothing in this document shall be construed as any representation by 10x Genomics that it currently or will at any time in the future offer or in any way support any application set forth herein.

#### Contact:

support@10xgenomics.com

10x Genomics 6230 Stoneridge Mall Road Pleasanton, CA 94588 USA

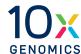